## ZOOM Instructions

## **Town of Panton Town Informational Meeting Monday, February 28, 2022 7:00 p.m.**

Due to Covid 19 concerns, the meeting will be conducted via Zoom only. To learn how to use Zoom: [https://tinyurl.com/ZoomMtgBasics.](https://tinyurl.com/ZoomMtgBasics)

This is an informational meeting only. There will be no considerations of any motions, amendments, or taking any action on the articles.

You can join the meeting via internet or telephone.

## **INTERNET**

To learn more about joining via internet:<https://tinyurl.com/PantonZoomInternet>

**To join Town Meeting via internet, go to<https://tinyurl.com/22PantonTownMtg>**

The link is "live" now, so you may test your computer audio and video in advance of the meeting.

Both internet and telephone participants will be automatically muted. You will not be able to unmute yourself unless the host asks you to do so. To request to speak during the meeting, raise your hand by going to the reactions icon at the bottom of the Zoom screen and clicking "raise hand."

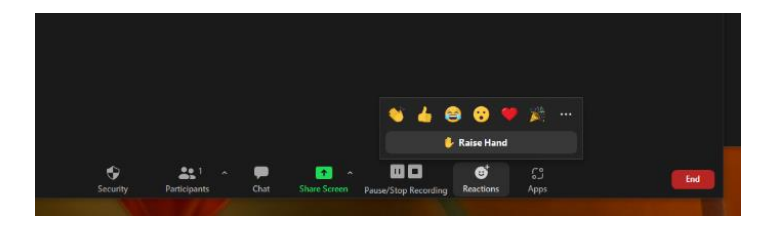

## **TELEPHONE**

To learn about joining by phone: https://tinyurl.com/ZoomPhoneONLY

To join the meeting by phone:

- 1. Dial +1 (929) 205-6099.
- 2. You will be prompted to enter the Meeting ID: **839 5031 3723** followed by #.
- 3. You will be prompted to enter a Participant ID: there is no participant ID, just press #.
- 4. There is no passcode required.

Both internet and telephone participants will be automatically muted. You will not be able to unmute yourself unless the host asks you to do so. To ask to speak via telephone, raise your hand by pressing \*9. You will hear an announcement that the host will be informed that you would like to speak. When the host asks you to unmute, you can do that by pressing \*6. The meeting is set up now, so you may test out participating via telephone in advance of the meeting.

This information will be reviewed at the start of the meeting.